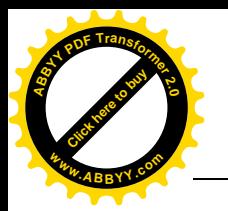

**УЛК 681.3** 

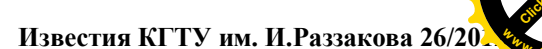

## О ПРОГРАММЕ КОМПОНОВКИ ВАРИАНТОВ КОМПЬЮТЕРНОГО **ТЕСТИРОВАНИЯ**

ЕШПУЛАТОВ С.Е. **КГУСТА им. Н. Исанова** izvestiva@ktu.aknet.kg

Макалада компьютердин жардамы менен тестөөнүн варианттарын түзүүчү программа жөнүндө айтылат.

В статье рассматривается программа, составляющая варианты компьютерного тестирования.

 $\overline{A}$  program for composing options for computer testing is considered in this article.

В последнее время в связи с широким распространением в обучении компьютерного тестирования становится актуальным необходимость программы, которая в автоматическом или полуавтоматическом режиме составляет варианты тестирования. Из-за отсутствия таковой многие преподаватели в различных учебных заведениях вынуждены заниматься этой рутинной работой вручную, оказавшись в положении «сапожников без сапог».

В статье рассматривается программа, которая решает ланную проблему, используя оригинальный подход, и помогает пользователю в автоматическом режиме составить варианты компьютерного тестирования.

Программа Сотр использует таблицы баз данных, которые заполняются посредством программы ввода тестовых данных Vvod, которая описана в /1/. Она, как и программа Vvod написана на языке Object Pascal в среде Delphi и использует интерфейс BDE для установления связи с таблицами базы данных Kluch и Test. Их структуры также приведены в /1/. Там же указано, что содержание этих таблиц не зависит от дисциплины, для которой составляется тест.

Программа Сотр предназначена для автоматической генерации вариантов компьютерного теста и последующего вывода в Мето-поле следующей информации:

- номер варианта (выводится прописными буквами и подчеркнут),
- номер тестового вопроса по таблице Kluch (подчеркнут).
- текста тестового вопроса,
- номера правильного ответа,
- вариантов ответа.

В последующем эта информация может быть выведена в текстовый файл и использована для облегчения работы преподавателя при составлении вариантов тестов учебно-методического комплекса (УМК) по данной дисциплине.

Не вдаваясь в детали структуры программы, остановимся на проблеме составления вариантов теста и ее решении в программе.

Внешне эта проблема сходна с задачей генерации k-элементных подмножеств данного множества, которая решена в /2/. Но только внешне, ибо в данном случае нельзя контролировать повторяемость номера данного вопроса в генерируемых подмножествах. Более того, номера методически повторяются в лексикографическом порядке в предельно возможных комбинациях. В нашем же случае в целях максимального охвата содержания теста при минимуме вариантов такой полход неплодотворен изначально.

В программе для решения этой проблемы использован следующий подход. Номера вопросов выбираются случайно генератором случайных чисел, но таким образом, чтобы они не повторялись, т. е. учитываются их частота. При выборке номеров вопросов случайным образом и при требовании неповторения номеров вопросов, чем ближе к концу списка, тем большее количество случайных выборок приходится производить, чтобы выбрать еще не выбранный номер

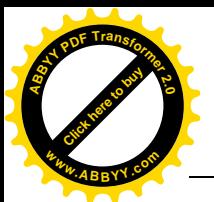

## Известия КГТУ им. И.Раззакова 26/20

вопроса. Поэтому производится выборка только порядка 75% вопросов, остальные не выбранные вопросы выбираются последовательным сканированием. В этом случае обеспечивается достаточная «дырявость» массива выбираемых номеров вопросов еще не выбранными одиночными вопросами. При превышении вопросов в вариантах общего числа вопросов частота будет повышена. Процесс повторяется до тех пор, пока не будет исчерпано необходимое количество вопросов в вариантах.

Для иллюстрации работы программы покажем результат ее работы в трех случаях.

1-й случай: количество выбираемых вопросов в вариантах меньше общего количества вопросов (рис.  $1$ ).

2-й случай: количество выбираемых вопросов в вариантах равно общему количеству вопросов (рис. 2).

3-й случай: количество выбираемых вопросов в вариантах больше общего количества вопросов (рис. 3).

Для более детального ознакомления с работой данного алгоритма, приведем полностью обработчик событий кнопки «Генерирование вариантов» с описанием необходимых глобальных переменных.

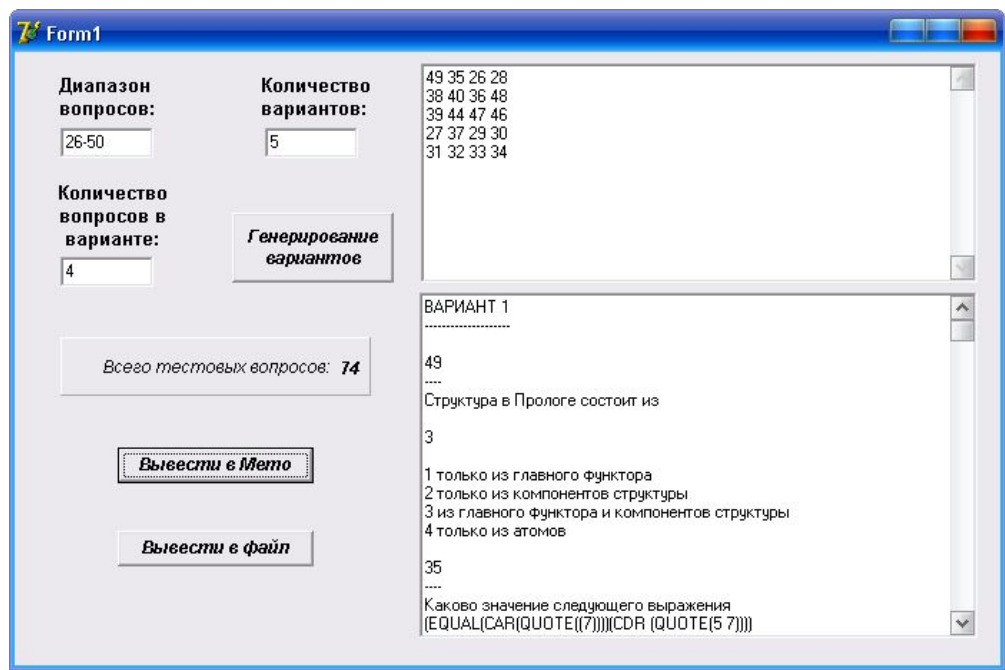

Рис. 1. Количество вопросов в вариантах меньше общего числа вопросов.

var

Kv.Kvv.Kz.razm: integer: Diap1, Diap2: integer; mach: integer; A:  $array[1..100,1..2]$  of integer; B:  $array[1..50]$  of integer;

procedure TForm1.Button4Click(Sender: TObject); var i.i.k.n.mch.l: integer: bl,lg: boolean; s: string: begin  $j:=Pos('-', Edit2.Text);$ if  $Trim(Edit2.Text)$ =" then

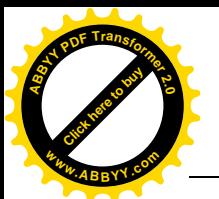

[Click here to buy](http://www.abbyy.com/buy) **<sup>A</sup>BBY<sup>Y</sup> <sup>P</sup>D<sup>F</sup> <sup>T</sup>ransfo<sup>r</sup>me<sup>r</sup> <sup>2</sup>.<sup>0</sup>**

**<sup>w</sup>ww.ABBYY.co<sup>m</sup>**

 begin Edit2.Text :=  $'1$ -'+IntToStr(Kz); Diap1:=1; Diap2:= $Kz$ ; end else if  $j=0$  then begin ShowMessage('Диапазон задан неверно!'); Exit; end else if  $(StrToInt(Copy(Edit2,Text,1,i-1)) \leq 1$  or (StrToInt(Copy(Edit2.Text,j+1, length(Edit2.Text)-j))>Kz) then begin ShowMessage('Диапазон задан неверно!'); Exit; end else begin Diap1:=StrToInt(Copy(Edit2.Text,1,j-1)); Diap2:=StrToInt(Copy(Edit2.Text,j+1,length(Edit2.Text)-j)); end;

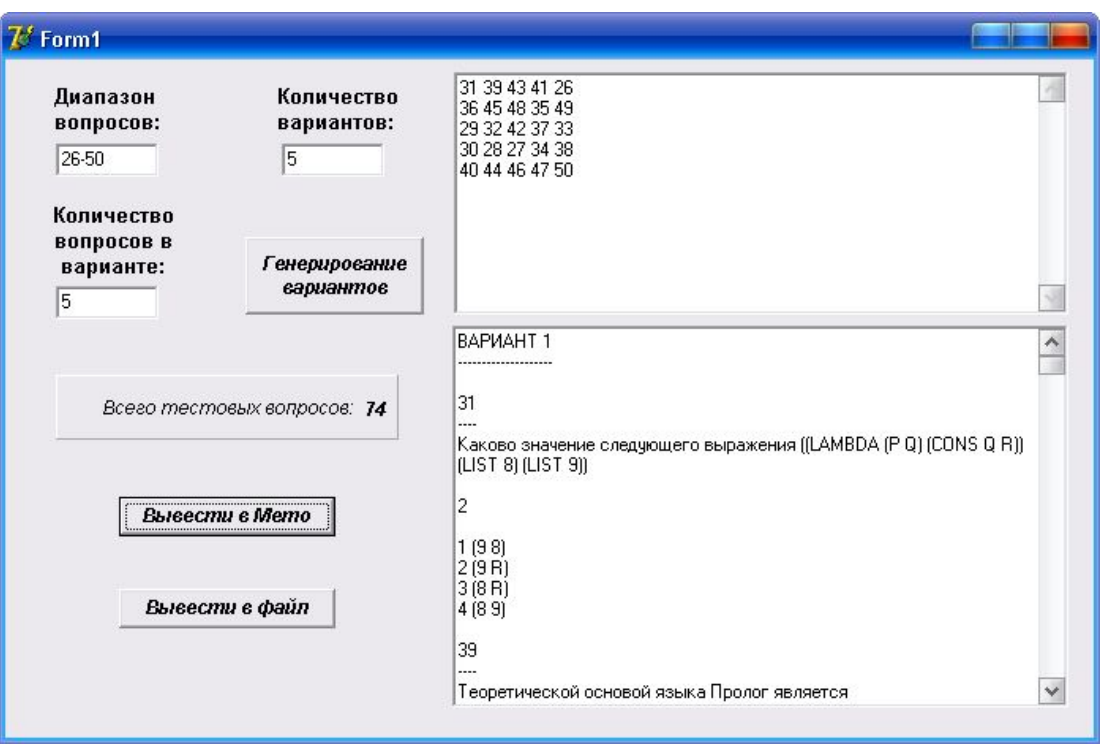

Рис. 2. Количество вопросов в вариантах равно общему числу вопросов.

if (Trim(Edit3.Text)='') or (StrToInt(Edit3.Text)>(Diap2-Diap1+1) div 2)then begin ShowMessage('Задано неправильное число вариантов!'); Exit; end else Kv:=StrToInt(Edit3.Text); if (Trim(Edit1.Text)='') or (StrToInt(Edit1.Text)<1) or (StrToInt(Edit1.Text)>10) then begin ShowMessage('Задано неправильное число вопросов в варианте!'); Exit; end else Kvv:=StrToInt(Edit1.Text);

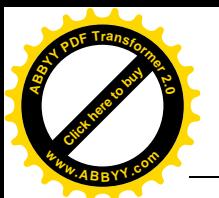

```
Известия КГТУ им. И.Раззакова 26/2012
```
[Click here to buy](http://www.abbyy.com/buy) **<sup>A</sup>BBY<sup>Y</sup> <sup>P</sup>D<sup>F</sup> <sup>T</sup>ransfo<sup>r</sup>me<sup>r</sup> <sup>2</sup>.<sup>0</sup>**

**<sup>w</sup>ww.ABBYY.co<sup>m</sup>**

```
 razm:=Kv*Kvv;
 for i:=1 to Diap2-Diap1+1 do begin
  A[i,1] := Diap1+i-1; A[i,2] := 0; end;
mach:=razm div (Diap2-Diap1+1);
if razm mod (Diap2-Diap1+1) > 0 then mach:=mach+1;
i:=0; j:=1; mch:=1; lg:=false;
while mch\leqmach+1 do begin
while i < (2*razm div 3)+1 do begin
 repeat
 k:=Random(Diap2-Diap1+1);
until k \leq 0;
k:=Diap1+k-1; bl:=false;
 for n:=1 to Diap2-Diap1+1 do
 if (A[n,1]=k) and (A[n,2]<sub>mch</sub>) then
  begin
  A[n,2]:=mch; bl:=true; break;
  end;
  if bl then begin
 B[i]:=k; i:=j+1; i:=j+1; if j>razm then begin lg:=true; break; end;
  end;
 end;
 if not lg then
 for n:=1 to Diap2-Diap1+1 do
if A[n,2] <mch then begin
  A[n,2]:=mch; B[i] := A[n,1]; j:=j+1;
   if j>razm then begin lg:=true; break; end;
  end;
 mch:=mch+1; i:=0;
 end;
Memo1.Clear; k:=1;
for i=1 to Ky do begin
  s:=":
  for i=1 to Kyv do begin
  s:=s+ IntToStr(B[k])+'';
  k:=k+1;
   end;
   Memo1.Lines.Add(s);
 end;
 end;
```
Глобальные переменные имеют следующий смысл:

 Kv – количество вариантов, Kvv – количество вопросов в варианте, Kz – общее количество тестовых вопросов, Razm – произведение Kv\*Kvv, Diap1 – нижняя граница диапазона вопросов, Diap2 – верхняя граница диапазона вопросов, Mach – максимальная частота, A – массив для хранения номеров вопросов с частотами, B – массив для хранения выбираемых номеров вопросов. Table1 – компонент набора данных для таблицы Test, Table2 – для таблицы Kluch.

**[Click here to buy](http://www.abbyy.com/buy) <sup>A</sup>BBY<sup>Y</sup> <sup>P</sup>D<sup>F</sup> <sup>T</sup>ransfo<sup>r</sup>me<sup>r</sup> <sup>2</sup>.<sup>0</sup> <sup>w</sup>ww.ABBYY.co<sup>m</sup>**

## **Известия КГТУ им. И.Раззакова 26/2012**

[Click here to buy](http://www.abbyy.com/buy) **<sup>A</sup>BBY<sup>Y</sup> <sup>P</sup>D<sup>F</sup> <sup>T</sup>ransfo<sup>r</sup>me<sup>r</sup> <sup>2</sup>.<sup>0</sup>**

**<sup>w</sup>ww.ABBYY.co<sup>m</sup>**

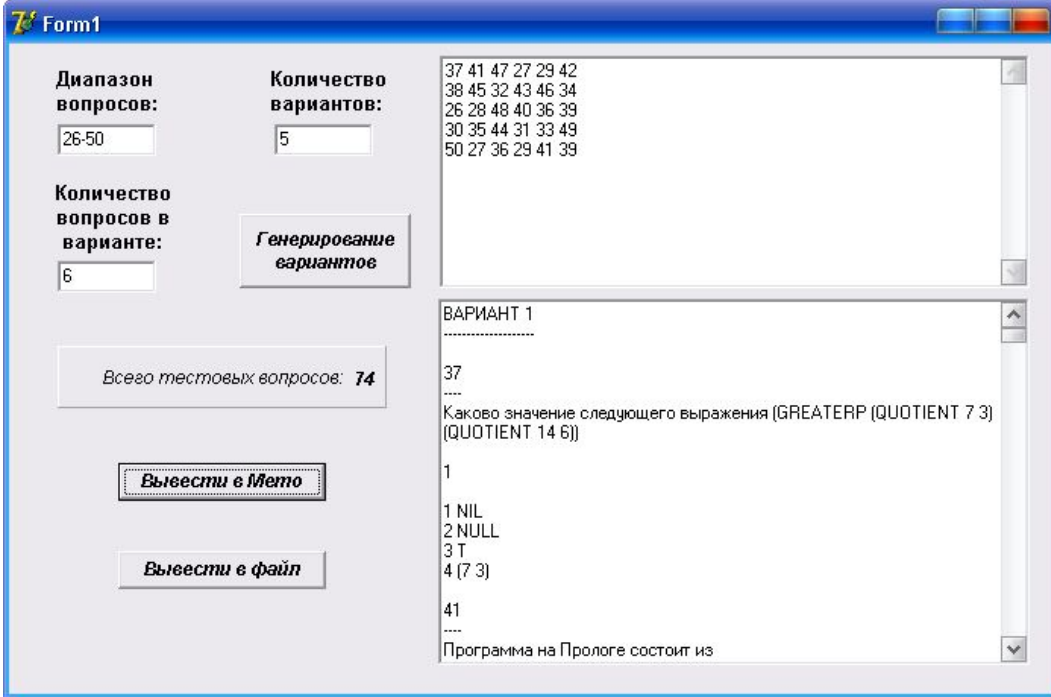

Рис. 3. Количество вопросов в вариантах больше общего числа вопросов.

## **Литература**

1. Ешпулатов С. Е. Об одной программе компьютерного тестирования. Вестник КГУСТА, 2011. – c. -.

Липский В. Комбинаторика для программистов. Мир, М., 1988. – с. 213.

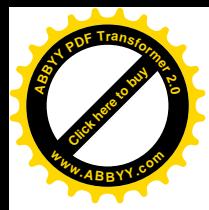

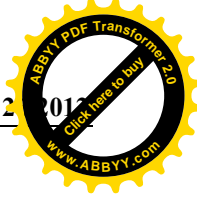